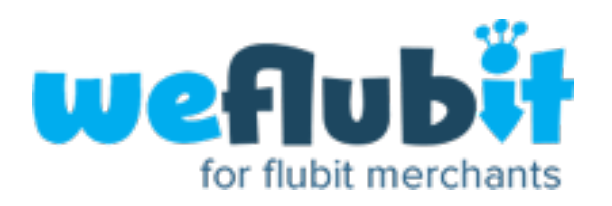

CRON JOB **OR TASK SCHEDULER** 

**SET UP GUIDE** FOR

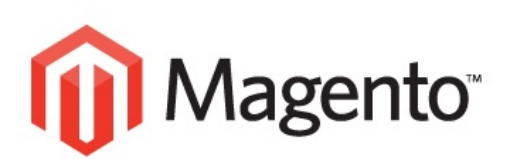

## What is a Cron job or a Task Scheduler?

Cron Job or a Task Scheduler is a Utility which allows the software applications to perform certain actions or commands automatically based on time intervals and actions set in the command. This utility is called cron job or scheduler depending up on the operating system the user uses. And they can set these utility using Plesk or Cpanel depending up on the hosting solution they are using.

Most websites will have Cron Job or Scheduler set up by default to automate processes for example sending orders via email as a notification.

Magento Cron Jobs – Majority of the users using Magento will have some sort of cron jobs running on their site as a default, this depends on how the user's Magento instance is installed and managed by their hosting company. Generally Magento uses its cron jobs to handle activities like

- Catalog Price Rules
- Sending Newsletters
- Generating Google Sitemaps
- Customer Alerts/Notifications
- Updating Currency Rates
- Scheduled Log Cleanup

Flubit Cron Job – Flubit Custom Module extension works with already setup cron job on the users admin panel, we will discuss further in the document on a few examples of how to manually set up a cron job or a scheduler where the cron job is not already set up. However we recommend the user to get in touch with their hosting service provider who will be able to either set this up or provide the required assistance.

Pre-Requisites to be able to Set Up a cron job or a scheduler - This document

assumes the following pre-requisites are met by the user before Setting up a scheduler or a cron job.

- The User has a brief technical understanding of Cron Jobs.
- The User has Admin right access to the web hosting Administration Panel.
- The User fully understands which Services are automatically managed by the scheduler.
- The Magento Instance the user is using having no other conflicting application extensions installed which can affect the Cron Jobs running successfully.
- The Web hosting service the user has chosen allows Cron jobs to be setup and run periodically.
- The User has the file path for the cron.php and have read and write file permissions to the file.

## Setting up a Cron Job on Linux/Unix Operating Systems (cPanel)

Step  $1$  – Login to Admin page for your site and navigate to "Advanced" settings section under the cPanel and choose the option "Cron Jobs"

Step  $2$  – Navigate to "Add New Cron Job" section of the page to start adding a new cron setup

Step 3 – Choose Common Settings drop down to choose commonly used frequencies or intervals for the cron to run (Recommended - Every 15 minutes)

Step  $4$  – Enter into the command field: wget  $-q$  –o /dev/null http://yourdomain.com/cron.php

Step  $5$  – Click on Add new Cron Job button to finish setting up the Cron Job.

## Cron Job Setup using Plesk

Step 1 - Login to Plesk Panel and Navigate to Additional Tools section and choose Scheduled tasks option.

Step 2 – Select your username under System User and Click on the Next button

Step 3 – Click on the Schedule New Task button

Step  $4$  – Enter the Scheduler intervals as below

Minute: \*/15 (For Every 15 minutes)

Hour:  $*$  (Every hour of the day)

Day:  $*$  (Every day of the month)

Week:  $*(Every week of the year)$ 

Command: wget –g –o /dev/null http://www.yourdomain.com/cron.php

Step  $5$  – Click ok to finish setting up the Scheduler

Step 6 - Click Preferences from the Tools Section to set up an email address to receive crontab messages. 

Step 7 – Enter an email address of your choice to receive error messages related to your cron script and click on OK.

**Note:** The command line is constructed based on the operating system and the version of Plesk or cPanel being used and the url used is the path to where the cron.php file lives in the user's admin panel.

Disclaimer  $-$  This document is created only to provide merchants on basic instructions along with examples of how to set up a cron job or a scheduler for the Flubit Extension to work efficiently. The steps or Syntaxes mentioned in the document may vary for various applications and systems based on their operating system, the version of the operating system and the hosting service provider. Hence we recommend to get in touch with your service provider to set up a scheduler or a Cron job.

## For further info visit:

http://www.magentocommerce.com/wiki/1\_ installation and configuration/how to setup a cron job